# Writing Shell Scripts - part 1

CSE 2031 Fall 2010

27 November 2010

#### What Is a Shell?

- A program that interprets your request to run other programs
- Most common Unix shells:
  - Bourne shell (sh)
  - C shell (csh)
  - Korn shell (ksh)
  - Bourne-again shell (bash)
- In this course we focus on Bourne shell (sh).

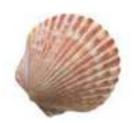

#### The Bourne Shell

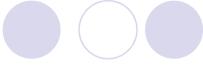

- A high level <u>programming language</u>
- Processes groups of commands stored in files called scripts
- Includes
  - variables
  - control structures
  - oprocesses
  - signals

3

#### **Executable Files**

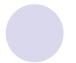

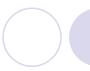

- Contain one or more shell commands.
- These files can be made executable.
- # indicates a comment
  - OExcept on line 1 when followed by an "!"

% cat welcome
#!/bin/sh
echo `Hello World!'

# Executable Files: Example

```
% cat welcome
#!/bin/sh
echo 'Hello World!'
% welcome
welcome: execute permission denied
% chmod u+x welcome
% ls -l welcome
-rwxr--r-- 1 lan grad 20 Aug 29 2010 welcome
% welcome
Hello World!
% welcome > greet_them
% cat greet_them
Hello World!
```

## Executable Files (cont.)

- If the file is not executable, use "sh" followed by the file name to run the script.
- Example:

```
% chmod u-x welcome
% ls -1 welcome
rw-r--r-- 1 lan grad 20 Aug 29 2010 welcome
% sh welcome
Hello World!
```

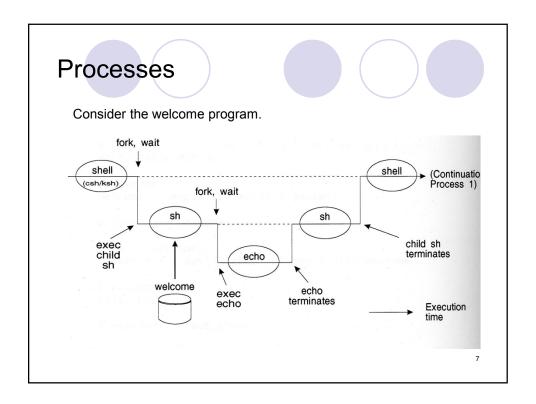

# Processes: Explanation

- Every program is a "child" of some other program.
- Shell fires up a child shell to execute script.
- Child shell fires up a new (grand)child process for each command.
- Shell (parent) sleeps while child executes.
- Every process (executing a program) has a unique PID.
- Parent does not sleep while running background processes.

## Variables: Three Types

- Standard UNIX variables
  - O Consist of shell variables and environment variables.
  - O Used to tailor the operating environment to suit your needs.
  - O Examples: TERM, HOME, PATH
  - To display your environment variables, type "set".
- User variables: variables you create yourself.
- Positional parameters
  - O Also called read-only variables, automatic variables.
  - O Store the values of command-line arguments.

9

#### **User Variables**

- Each variable has two parts:
  - a name
  - a value
- Syntax:

#### name=value

- No space around the equal sign!
- All shell variables store strings (no numeric values).
- Variable name: combinations of letters, numbers, and underscore character ( \_ ) that do not start with a number.
- Avoid existing commands and environment variables.
- Shell stores and remembers these variables and supplies value on demand.

## User Variables (2)

- These are variables you, the user, create, read and change.
- To use a variable:

#### \$varname

Variable <u>substitution</u>
 operator \$ tells the shell
 to substitute the value of
 the variable name.

#!/bin/sh
dir=/usr/include/
echo \$dir
echo dir
ls \$dir | grep `ma'
Output:
/usr/include/
dir
malloc.h math.h
numa.h semaphore.h

11

#### echo and Variables

- What if I'd want to display the following?
  \$dir
- Two ways to prevent variable substitution:

echo \\$dir'
echo \\$dir

Note:

echo "\$dir" does the same as
echo \$dir

#### **Command Line Arguments**

- Command line arguments stored in variables called positional parameters.
- These parameters are named \$1 through \$9.
- Command itself is in parameter \$0.
- In diagram format:

```
command arg1 arg2 arg3 arg4 arg5 arg6 arg7 arg8 arg9 $0 $1 $2 $3 $4 $5 $6 $7 $8 $9
```

Arguments not present get null (absence of) value

13

#### Example 1

% cat display\_args
#!/bin/sh
echo First four arguments from the
echo command line are: \$1 \$2 \$3 \$4

% display\_args William Mary Richard James
First four arguments from the
command line are: William Mary Richard James

```
% cat chex
#!/bin/sh
# Make a file executable
chmod u+x $1
echo $1 is now executable:
ls -1 $1
% sh chex chex
chex is now executable:
-rwx----- 1 utn faculty 86 Nov 12 11:34 chex
% chex showargs
showargs is now executable:
-rwx----- 1 utn faculty 106 Nov 2 14:26 showargs
```

15

#### Command Line Arguments (2)

- A macro is a stand-in for one or more variables
  - \$# represents the number of command line arguments
  - \$\* represents all the command line arguments
  - \$@ represents all the command line arguments

```
% cat check_args
#!/bin/sh
echo "There are $# arguments."
echo "All the arguments are: $*"
# or echo "All the arguments are: $@"
% check_args Mary Tom Amy Tony
There are 4 arguments.
All the arguments are: Mary Tom Amy Tony
```

#### Command Line Arguments (3)

- Note: \$# does NOT include the program name (unlike argc in C programs)
- What if the number of arguments is more than
   9? How to access the 10<sup>th</sup>, 11<sup>th</sup>, etc.?
- Use shift operator.

17

#### shift Operator

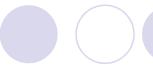

- shift promotes each argument one position to the left.
- Operates as a conveyor belt.
- Allows access to arguments beyond \$9. shifts contents of \$2 into \$1 shifts contents of \$3 into \$2 shifts contents of \$4 into \$3 etc.
- Eliminates argument(s) positioned immediately after the command.
- Syntax:

**shift** # shifting arguments one position to the left

 After a shift, the argument count stored in \$# is automatically decremented by one.

```
% cat args
#!/bin/sh
echo "arg1 = $1, arg8 = $8, arg9 = $9, ARGC = $#"
myvar=$1  # save the first argument
shift
echo "arg1 = $1, arg8 = $8, arg9 = $9, ARGC = $#"
echo "myvar = $myvar"

% args 1 2 3 4 5 6 7 8 9 10 11 12
arg1 = 1, arg8 = 8, arg9 = 9, ARGC = 11
arg1 = 2, arg8 = 9, arg9 = 10, ARGC = 10
myvar = 1
```

19

# Example 2

```
% cat show_shift
#!/bin/sh
echo "arg1=$1, arg2=$2, arg3=$3"
shift
echo "arg1=$1, arg2=$2, arg3=$3"
shift
echo "arg1=$1, arg2=$2, arg3=$3"
% show_shift William Richard Elizabeth
arg1=William, arg2=Richard, arg3=Elizabeth
arg1=Richard, arg2=Elizabeth, arg3=
arg1=Elizabeth, arg2= , arg3=
```

```
% my_copy dir_name filename1 filename2 filename3 ...
# This shell script copies all the files to
    directory "dir_name"

% cat my_copy
#!/bin/sh
# Script allows user to specify, as the 1st argument,
# the directory where the files are to be copied.
location=$1
shift
files=$*
cp $files $location
```

21

# **Shifting Multiple Times**

Shifting arguments three positions: 3 ways to write it

```
shift
shift
shift; shift; shift
shift 3
```

#### User Variables and Quotes

#### name=value

If value contains no space⇒ no need to use quotes ...

#!/bin/sh
dir=/usr/include/
echo \$dir

 ... unless you want to protect the literal, in which case use single quotes.

```
% cat quotes
#!/bin/sh
# Test values with quotes
myvar1=$100
myvar2='$100'
echo The price is $myvar1
echo The price is $myvar2
```

% quotes 5000
The price is 500000
The price is \$100

23

#### User Variables and Quotes (2)

- If value contains one or more spaces:
- use <u>single</u> quotes for NO interpretation of metacharacters (protect the literal)
- use <u>double</u> quotes for interpretation of metacharacters

```
% cat quotes
#!/bin/sh
myvar=`whoami`
squotes='Today is `date`, $myvar.'
dquotes="Today is `date`, $myvar."
echo $squotes
echo $dquotes
% quotes
Today is `date`, $myvar.
Today is Fri Nov 12 12:07:38 EST 2010, cse12345.
```

```
Example
% cat my_script
#!/bin/sh
dirs='/usr/include/ /usr/local/' # need single quotes
echo $dirs
ls -1 $dirs
% my_script
/usr/include/ /usr/local/
/usr/include/:
total 2064
-rw-r--r-- 1 root root 5826 Feb 21 2005 FlexLexer.h
drwxr-xr-x 2 root root 4096 May 19 05:39 GL
/usr/local/:
total 72
drwxr-xr-x 2 root root 4096 Feb 21 2005 bin
drwxr-xr-x 2 root root 4096 Feb 21 2005 etc
                                                              25
```

# Reading User Input

- Reads from standard input.
- Stores what is read in user variable.
- Waits for the user to enter something followed by <RETURN>.
- Syntax:
   read varname # no dollar sign \$
- To use the input: echo \$varname

```
% cat greeting
#!/bin/sh
echo -n "Enter your name: "
read name
echo "Hello, $name. How are you today?"
% readit
Enter your name: Jane
Hello, Jane. How are you today?
```

27

## Example 2

```
% cat doit
#!/bin/sh
echo -n 'Enter a command: '
read command
$command
echo "I'm done. Thanks"

% doit
Enter a command: ls lab*
lab1.c lab2.c lab3.c lab4.c lab5.c lab6.c
I'm done. Thanks

% doit
Enter a command: who
lan pts/200 Sep 1 16:23 (indigo.cs.yorku.ca)
jeff pts/201 Sep 1 09:31 (navy.cs.yorku.ca)
anton pts/202 Sep 1 10:01 (red.cs.yorku.ca)
I'm done. Thanks
```

# Reading User Input (2)

- More than one variable may be specified.
- Each word will be stored in separate variable.
- If not enough variables for words, the last variable stores the rest of the line.

29

#### Example 3

```
% cat read3
#!/bin/sh
echo "Enter some strings: "
read string1 string2 string3
echo "string1 is: $string1"
echo "string2 is: $string2"
echo "string3 is: $string3"

% read3
Enter some strings:
This is a line of words
string1 is: This
string2 is: is
string3 is: a line of words
```

#### Next time ...

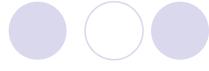

- Control structures (if, for, while, ...)
- Difference between \$\* and \$@
- Shell variables
- Reading for this lecture: tutorial from "Just Enough UNIX" 5<sup>th</sup> edition by Paul K. Andersen